# **DVM 프로젝트 설정 방법 Team6**

## **개요**

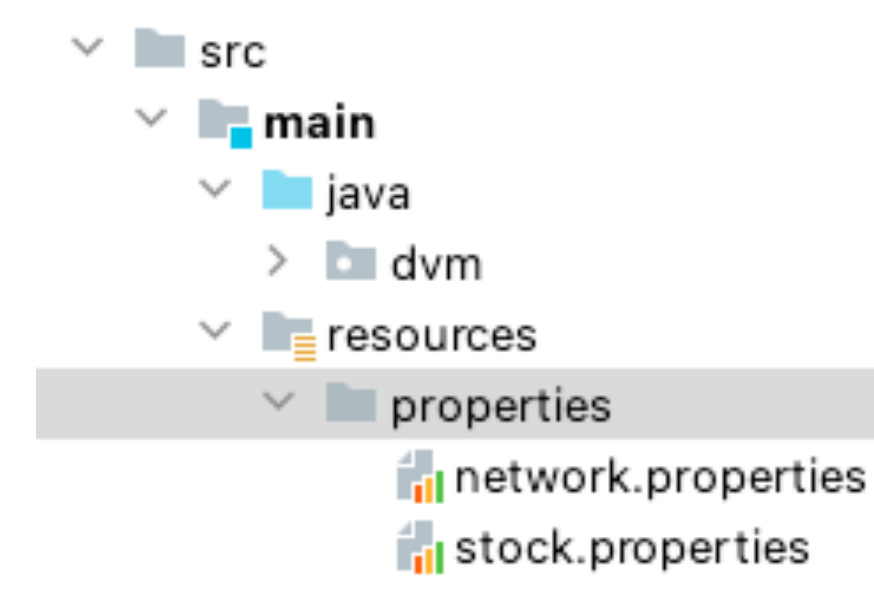

- IP주소, 자판기 ID 설정, 초기 재고 설정등을 간편하게 하기 위해 properties 파일 사용
- 네트워크 설정을 담당하는 network.properties
- 재고 설정을 담당하는 stork.properties

### **network.properties 예시**

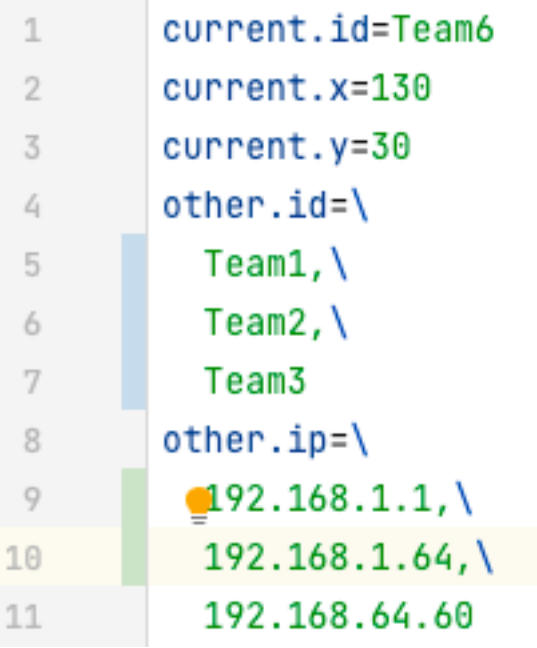

- 우리 자판기 ID
- 우리 자판기 x좌표
- 우리 자판기 y좌표

• 다른 자판기 ID {Team\_ID[,]}{Team\_ID[,]}{Team\_ID} (쉼표 좌우 공백 없음에 주의!!) 형식 또는 {Team\_ID[,₩]} 의 형식으로 줄바꿈 가능

- 다른 자판기 IP주소
- 위의 other.id 항목의 순서와 1대1 대응

### **network.properties 예시**

#### $\bullet\bullet\bullet$

```
public static NetworkService networkService() {
       if (networkService == null) {
           try (BufferedReader reader = new BufferedReader
                  (new InputStreamReader (new
FileInputStream("src/main/resources/properties/network.properties"), StandardCharsets.UTF 8))) {
               Properties p = new Properties();
               p.load(reader);
               MessageFactory.setCurrentId(p.getProperty("current.id"));
               MessageFactory.setCurrentX(Integer.parseInt(p.getProperty("current.x")));
               MessageFactory.setCurrentY(Integer.parseInt(p.getProperty("current.y")));
               Sender.initDvmsNetworkInfo(p.getProperty("other.id").replace(" ", "").split(","),
                      p.getProperty("other.jp").replace("", "").split(","");} catch (Exception e) {
               e.printStackTrace();
               String currentId = "Team6";
               int currentX = 30;
               int currentY = 50;
               String[] ids = new String[]{'}"Team1"};
               String[] ips = new String[]{"127.0.0.1"};
               MessageFactory.setCurrentId(currentId);
               MessageFactory.setCurrentX(currentX);
               MessageFactory.setCurrentY(currentY);
               Sender.initDvmsNetworkInfo(ids, ips);
           System.out.println("-----------------현재 네트워크 정보--------------------");
           MessageFactory.printCurrentInfo();
           Sender.printDvmsNetworkInfo();
           networkService = new NetworkService(itemService(), prepaymentService());
       return networkService;
```
- network.properties 파일은 AppConfig클래스의 networkService() 메소드에서 사용
- 형식 오류등의 이유로 읽어들이지 못하고 예외가 발생한 경우 기본 설정이 적용됨

### **stock.properties 예시**

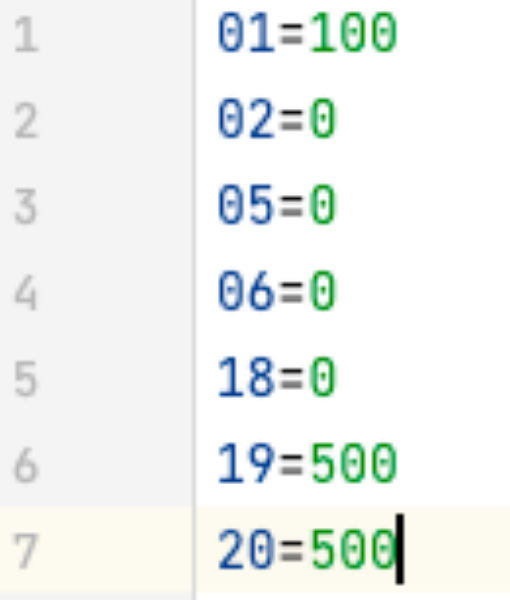

- 우리 자판기에서 판매중인 7가지 음료의 종류와 재고 표시
- {음료코드=개수} 형식으로 사용
- PFR에 따라 음료코드는 01~20,음료 개수는 0~999로 제한

### **stock.properties 예시**

### $\bullet\bullet\bullet$

```
private ItemRepository() { // singleton 위해 생성자 접근 막음
       stock = new ConcurrentHashMap <> ();
       try (BufferedReader reader = new BufferedReader
               (new InputStreamReader(new
FileInputStream("src/main/resources/properties/stock.properties"), StandardCharsets.UTF_8))) {
           Properties p = new Properties();
           p.load(reader);
           if (p.size() != 7) {
               logger.warning("자판기 음료 개수는 7개여야 합니다.");
               throw new Exception();
           for (Object o : p.keySet()) {
               String key = (String) o;
               stock.put(key, Integer.parseInt(p.getProperty(key)));
       } catch (Exception e) {
           logger.warning("stock.properties 이상. 기본 세팅으로 세팅합니다.");
           stock.put("01", 2);
           stock.put("02", 2);
           stock.put("03", 2);
           stock.put("04", 2);
           stock.put("05", 2);
           stock.put("06", 2);
           stock.put("10", 10);
       printCurrentStock();
```
- stock.properties 파일은 ItemRepository클래스의 생성자에서 사용
- 형식 오류등의 이유로 읽어들이지 못하고 예외가 발생한 경우 기본 설정이 적용됨